## **Inhaltsverzeichnis**

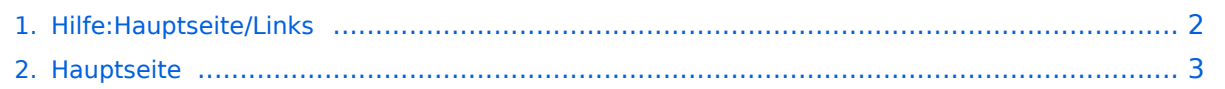

## <span id="page-1-0"></span>**3.3 Links einfügen**

Das Inhaltsformat pdf wird vom Inhaltsmodell Wikitext nicht unterstützt.

Zurück zur Seite [Hauptseite.](#page-2-0)

## <span id="page-2-0"></span>**Quelltext der Seite Hauptseite**

Sie sind nicht berechtigt, die Seite zu bearbeiten. Gründe:

- Die Aktion, welche Sie beantragt haben, ist auf Benutzer beschränkt, welche einer der Gruppen ["Administratoren](https://wiki.oevsv.at/w/index.php?title=Project:Administratoren&action=view), [Sichter,](https://wiki.oevsv.at/w/index.php?title=Project:Sichter&action=view) [Prüfer"](https://wiki.oevsv.at/w/index.php?title=Project:Pr%C3%BCfer&action=view) angehören.
- Die Aktion, welche Sie beantragt haben, ist auf Benutzer beschränkt, welche der Gruppe "editor" angehören.
- Diese Seite wurde geschützt, um Bearbeitungen sowie andere Aktionen zu verhindern.

Sie können den Quelltext dieser Seite betrachten und kopieren.

<bookshelf src="Book:Wiki-Benutzerhandbuch" /> =Links= ===Wie kann ich einen Link einfügen=== Wird eine Seite bearbeitet, kann über den visuellen Editor ein Link eingefügt werden. <br /> [[Datei:Hilfebereich-Link einfügen.png|alt=Einen Link einfügen|zentriert|mini|600px|Einen Link einfügen]] {{Box Note|boxtype=tip|Note text= Die Tastekombination Strg+K ist auch möglich. }} In folgendem Fenster muss die Auswahl getroffen werden, welchen Link man einfügen möchte: [[Datei:Hilfebereich-Link wählen.png|alt=Link wählen|zentriert|mini|350px|Link wählen]] ===Link auf eine Wiki-Seite=== Unter "Seiten suchen" kannst Du einen internen Link zu einer Wiki-Seite einfügen. Das ist sinnvoll, wenn \*eine Seite im Wiki bereits existiert und man darauf hinweisen möchte. \*eine Seite im Wiki noch nicht existiert und es geplant oder gewünscht ist, eine solchen zu erarbeiten. Im Text ist das farblich zu erkennen. Der Link ist rot. Wenn jemand auf einen solchen Link klickt, springt man sofort auf die Erstellung der Seite. <br />
Alternativ kannst Du im Wiki-Text (Quellcode) einen Link händisch angeben. \*'''Link zu einer Wikiseite:''' <code><nowiki>[[Seitenname|Beschriftung]]< /nowiki></code> \*'''Link zu einer Kategorieseite:''' <code><nowiki>[[:Kategorie:Kategoriename|Beschriftung]]< /nowiki></code> '''Beispiel:''' <code><nowiki>[[:Kategorie:Selbstbau|Selbstbau]]</nowiki></code> ===Externen Link auf Websites oder E-Mailadressen=== Eine externe Website mit http:// oder https:// entsprechend eingeben z.B. <code><nowiki>https://www.oevsv.at</nowiki></code> <br />> <br />> <br />> Alternativ kannst Du im Wiki-Text (Quellcode) einen Link händisch angeben. \*'''Link zu einer Seite mit eigenem Linktext:''' <code><nowiki>[[https://www.website.at Linktext ]]</nowiki></code> '''Beispiel:''' <code><nowiki>[[https://www. oevsv.at Österreichischer Versuchssenderverband ]]</nowiki></code> '''Ergebnis:''' [[https://www.oevsv.at Österreichischer Versuchssenderverband] ] \*'"Link zu einer E-Mail Adresse:"' <code><nowiki>[[mailto: mailadresse@oevsv.at Text]]</nowiki></code> "'Beispiel:'" <code><nowiki>[[:mailto:oe4vcc@oevsv.at Wiki-Admin]]</nowiki></code> '''Ergebnis:''' [[mailto:oe4vcc@oevsv.at Wiki-Admin]] ===Link auf eine Datei=== Zur Verlinkung von Dateien im Wiki z.B. einem Bild oder einer PDF-Datei muss der Dateiname eingegeben werden z.B. Neuer Zugang zu Winlink im HAMNET V3.pdf ===Nützliche Informationen=== Siehe auch [[https://www. mediawiki.org/wiki/Help:Links Hilfe: Links - Mediawiki]] \_\_NOTOC\_\_ \_\_NOSTASH\_\_ \_\_NODISCUSSION\_\_ \_\_HIDETITLE\_\_

Die folgende Vorlage wird auf dieser Seite verwendet:

[Vorlage:Box Note](https://wiki.oevsv.at/wiki/Vorlage:Box_Note) [\(Quelltext anzeigen\)](https://wiki.oevsv.at/w/index.php?title=Vorlage:Box_Note&action=edit) (schreibgeschützt)

Zurück zur Seite [Hauptseite.](#page-2-0)